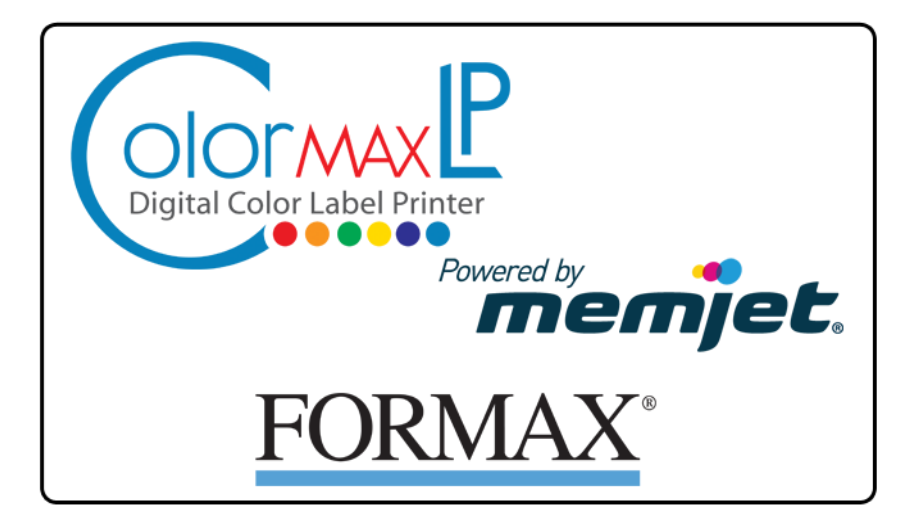

# **Quick Setup and Installation Guide**

For more detailed information, insert the Installation Disc into the PC and click the **User Guide** button on the Setup Launcher main page.

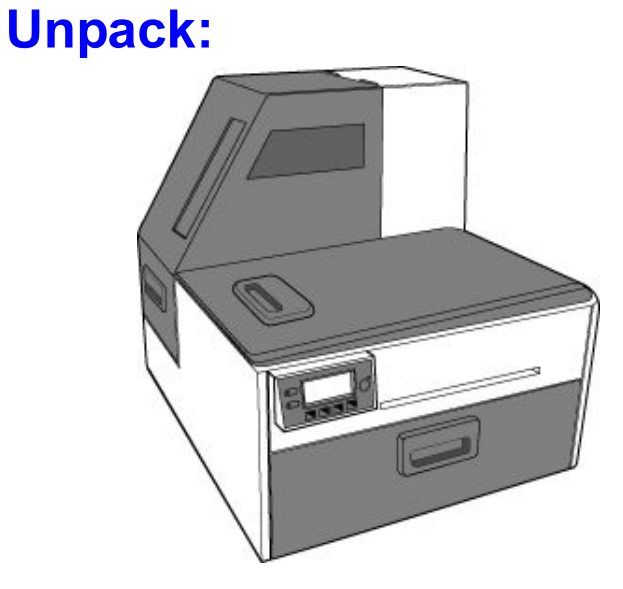

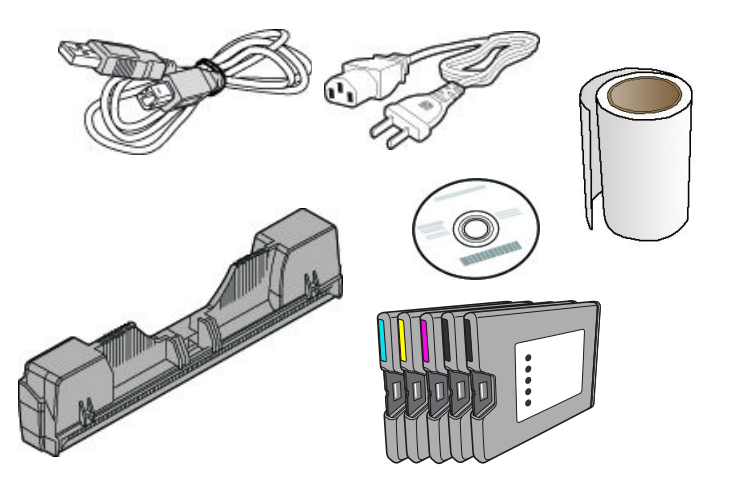

- **1** Remove tape and packing materials
	- a) Remove tapes.

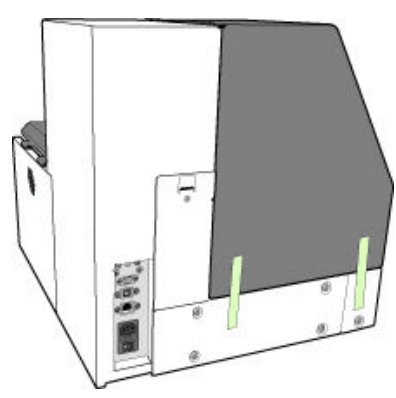

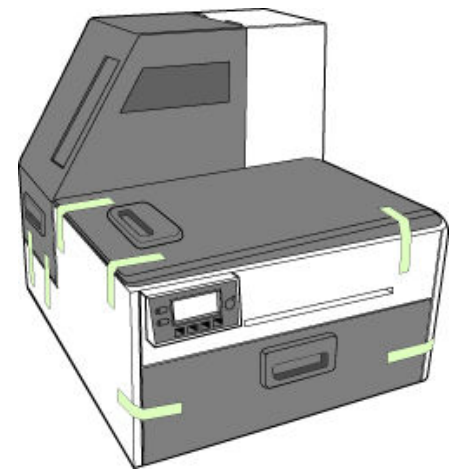

(continued on next page)

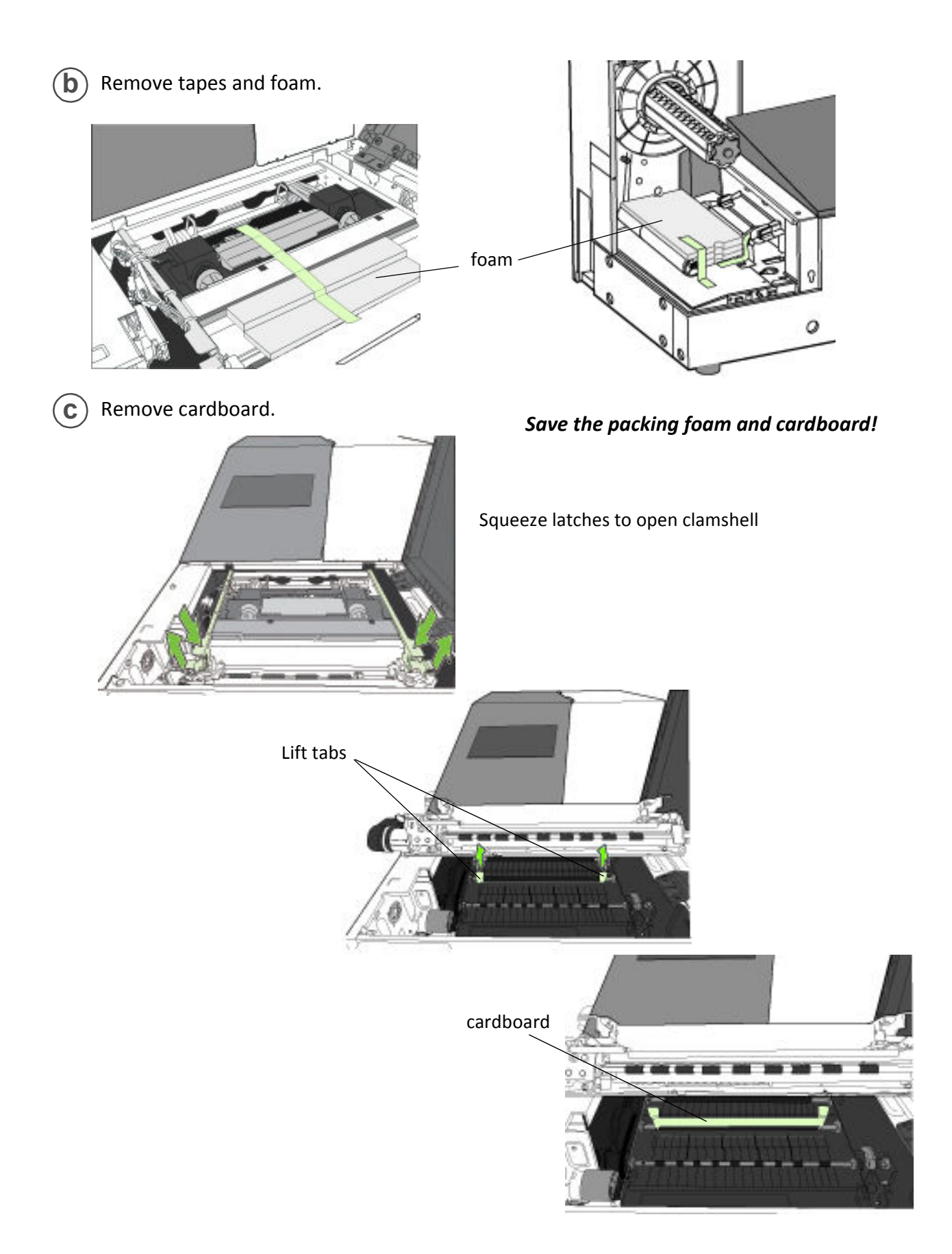

# **2** Connect power

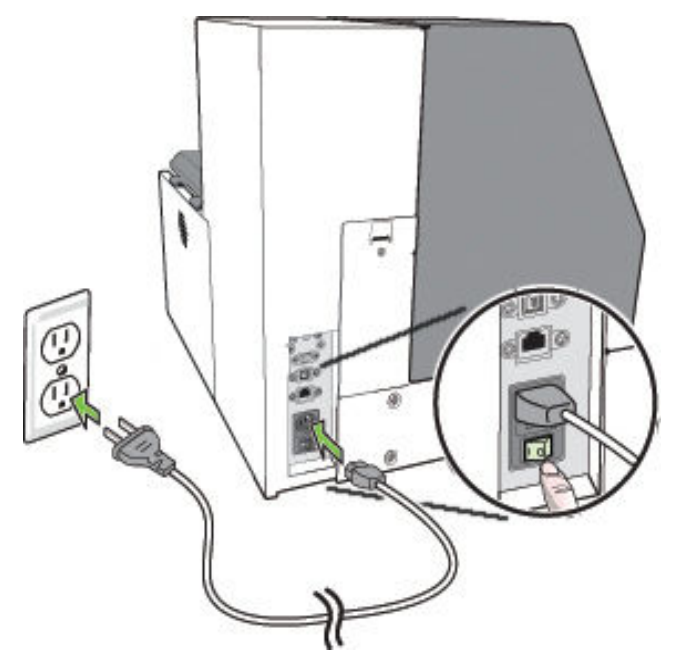

**Do not connect the printer to a PC until prompted to do so during the Printer Driver Installation!**

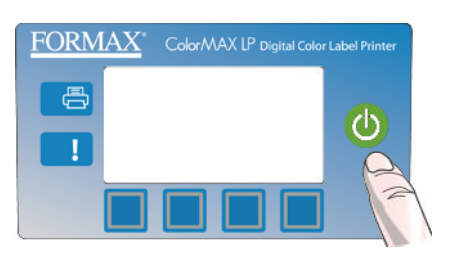

ļ

#### Choose display language

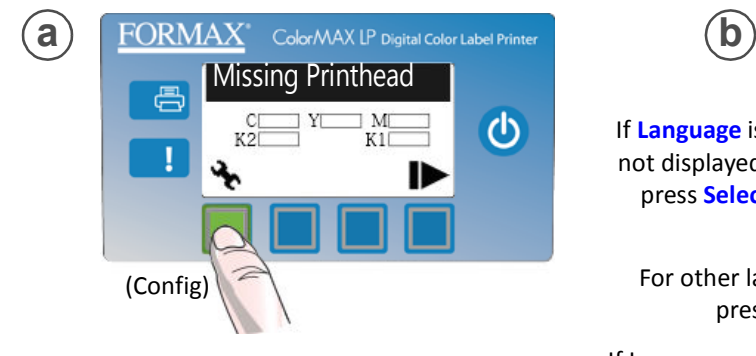

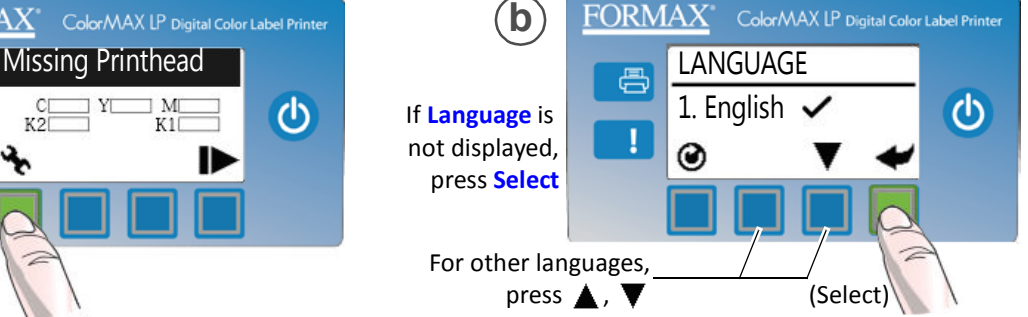

If Language option is not available, see Selecting the Security Level on page 12 of the User's Manual.

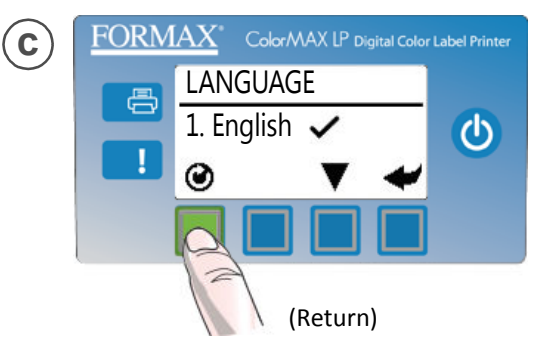

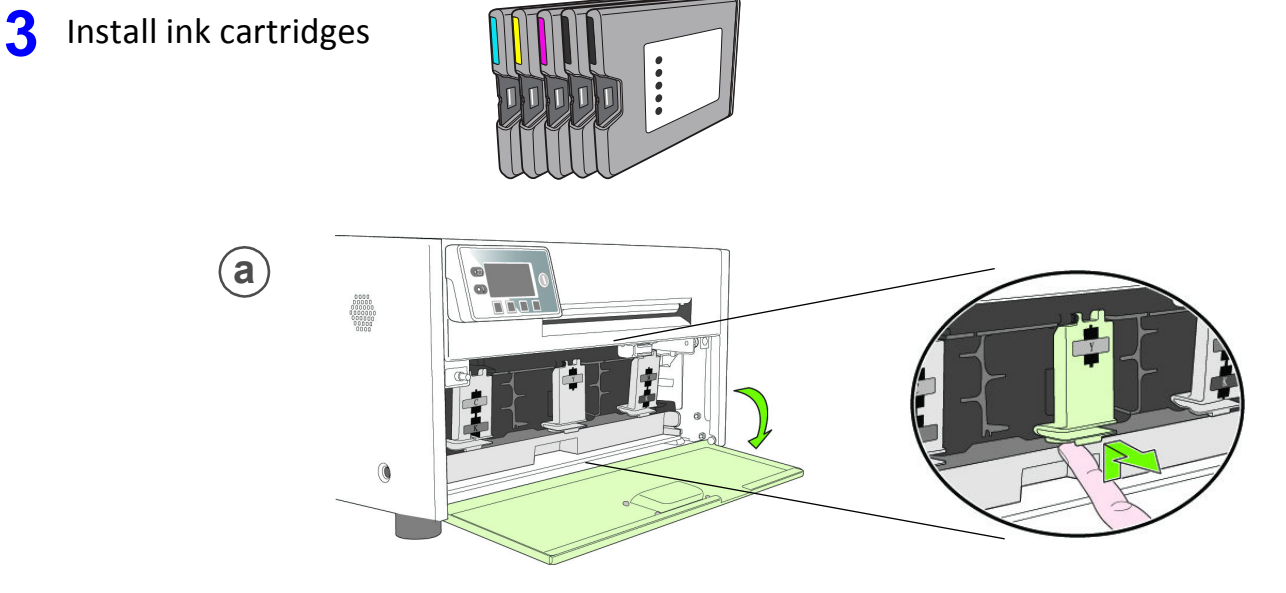

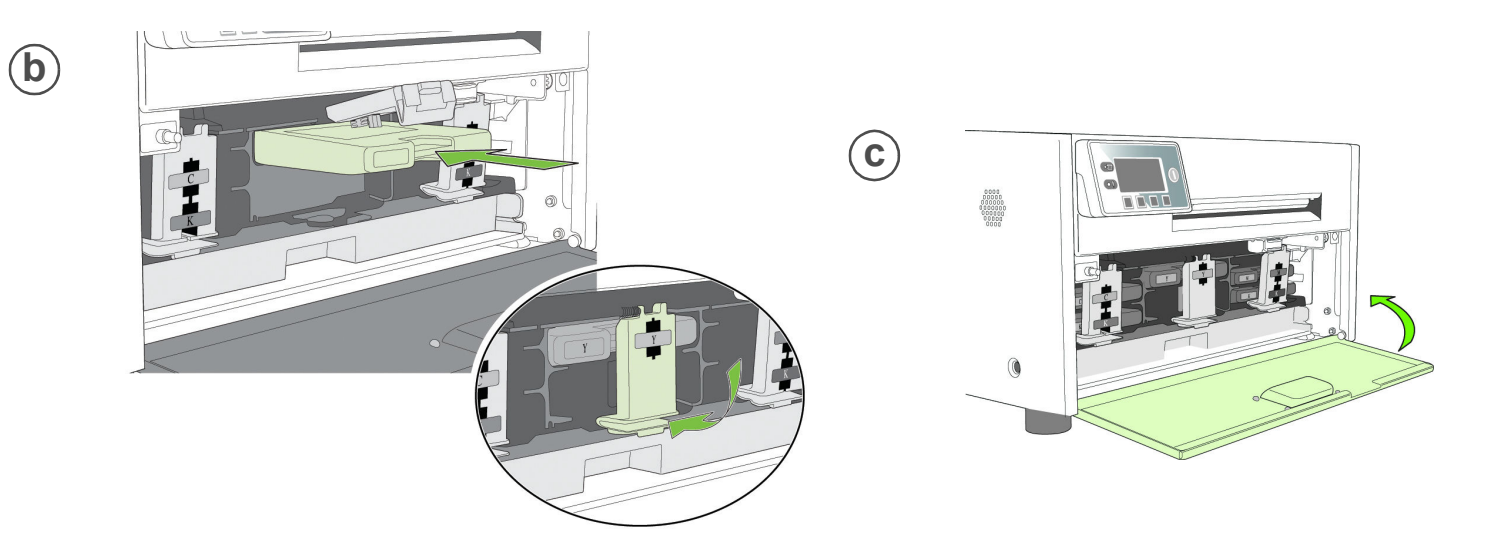

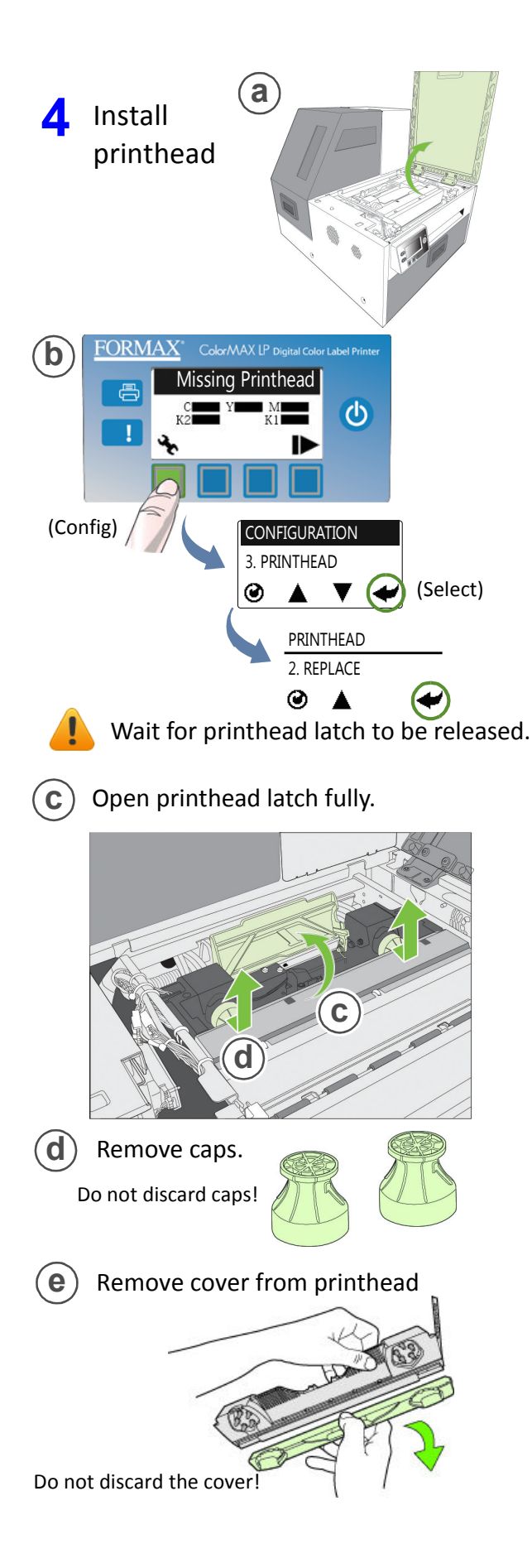

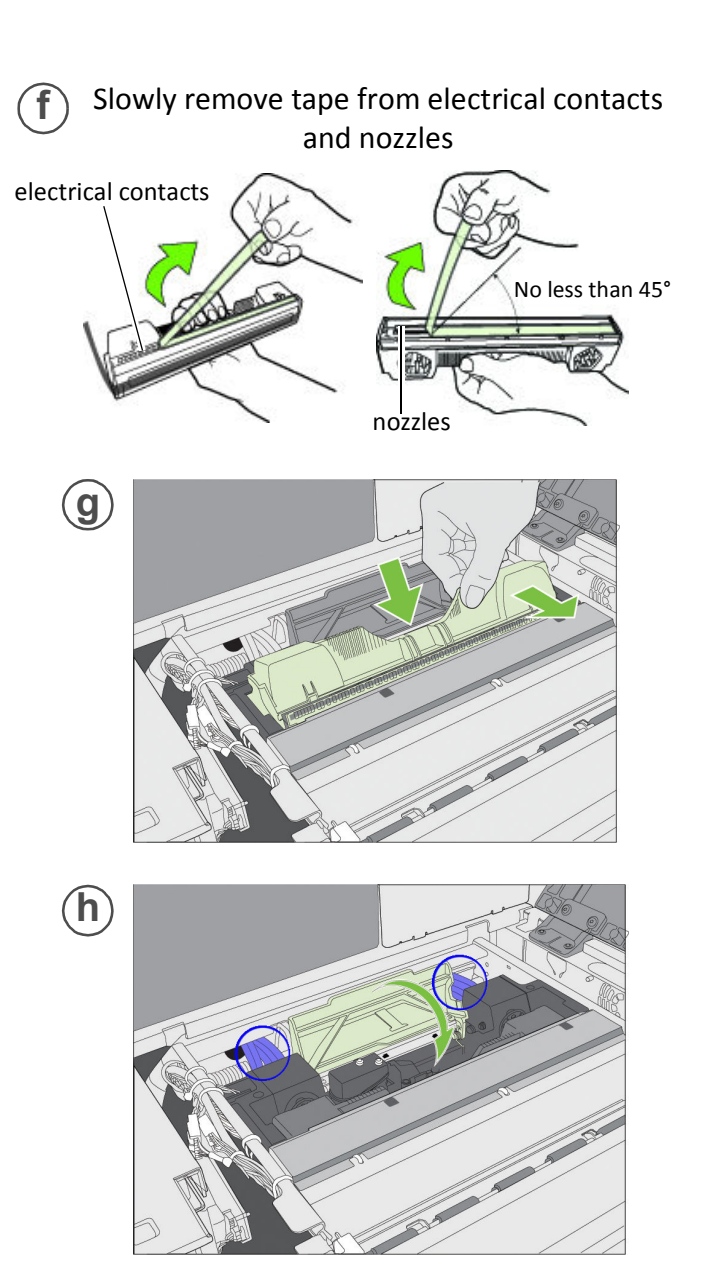

Check that ink is flowing through the tubes on both sides of the printhead.

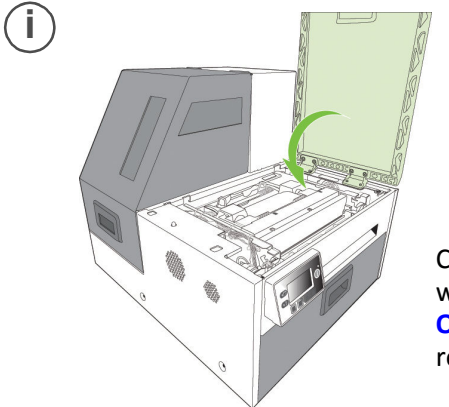

Control Panel will read **Online** when ready

## **5** Load sample media

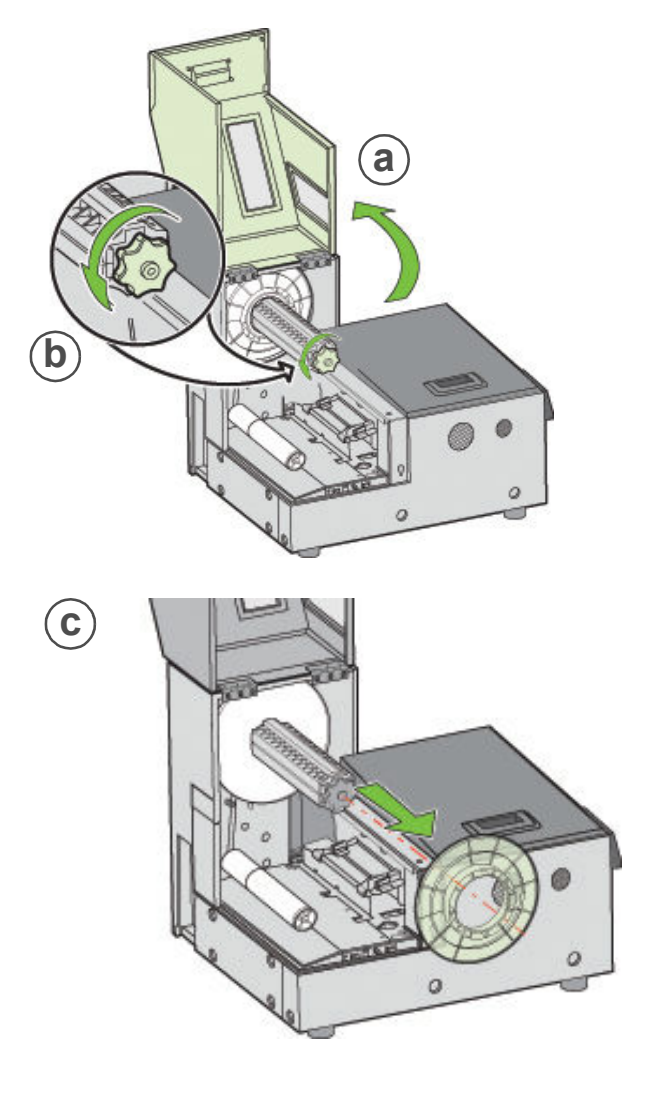

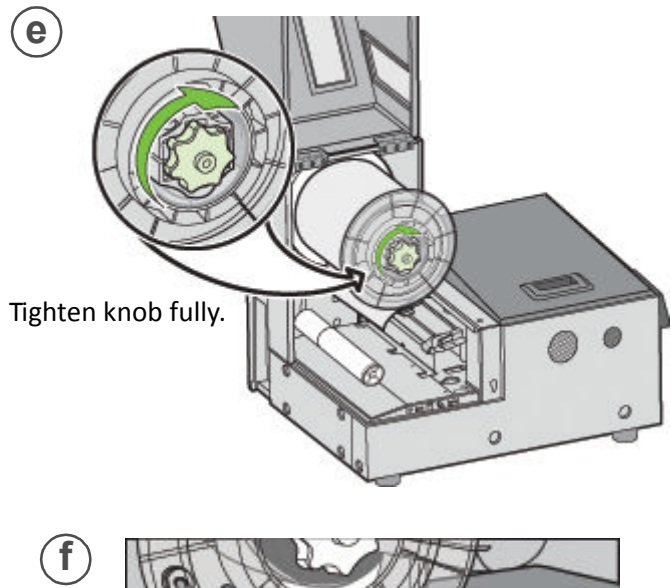

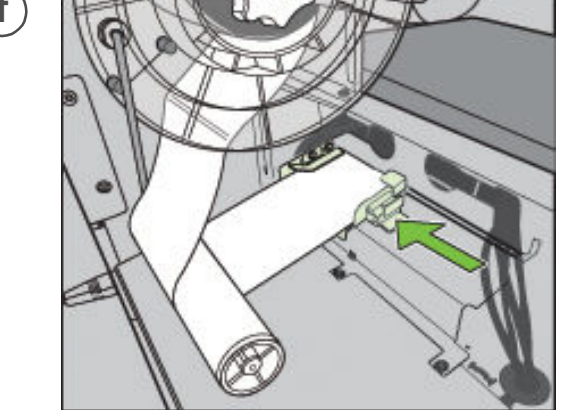

Insert media until it stops. Wait for printer to load media.

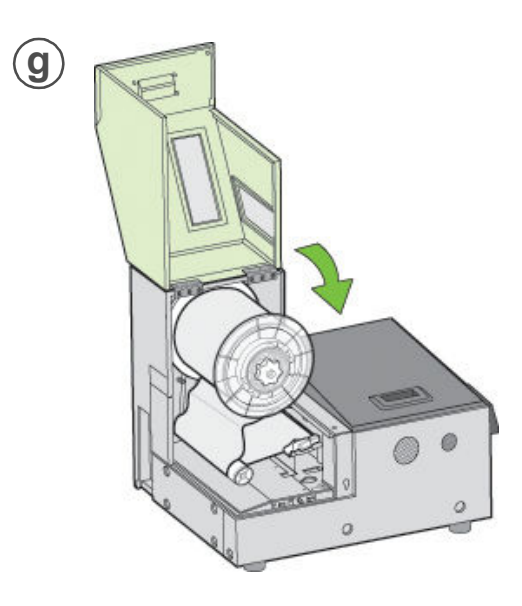

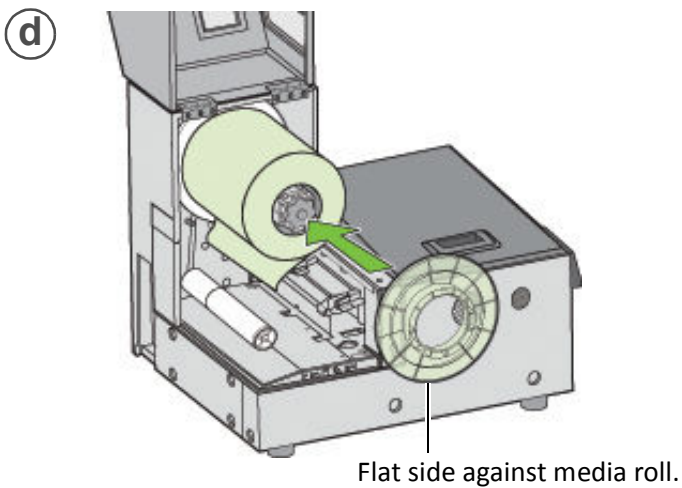

### **6** Print test label

Requires 6" x 4" (included as sample media) or 4" x 6" labels with inter-label gap.

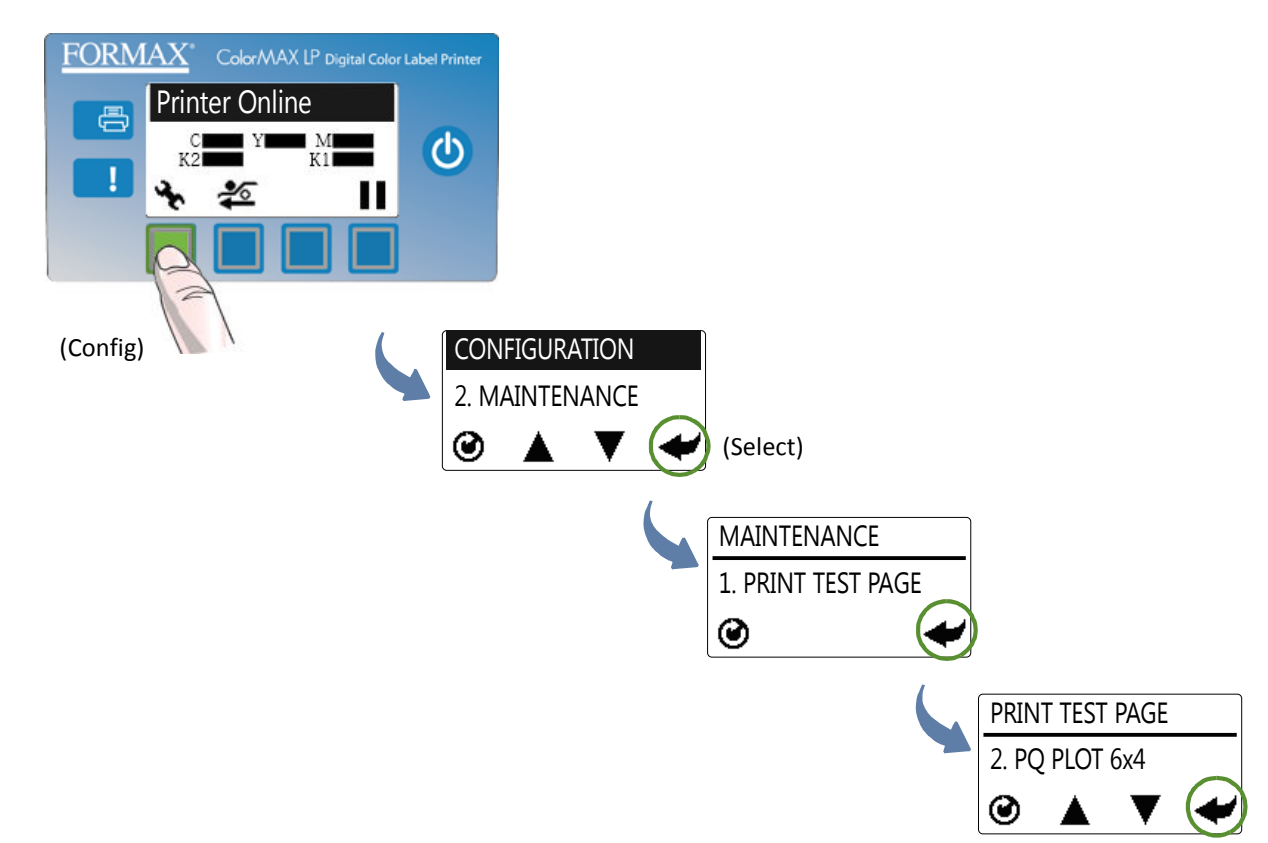

#### Sample PQ Plot 6x4

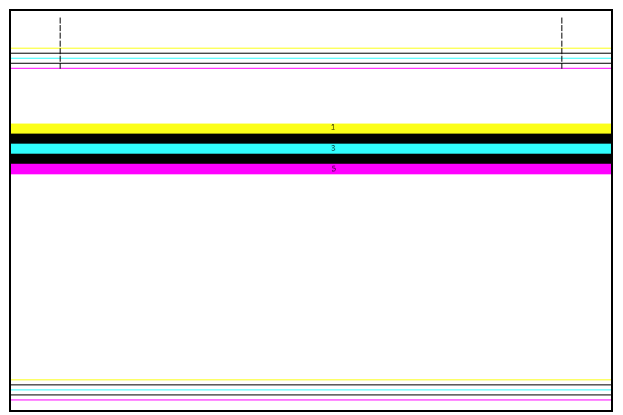

Top Section:

- Lines are defined with no missing nozzles
- Lines are printed in order: Yellow, Black, Cyan, Black, Magenta
- Vertical dashed lines are straight

Middle Section:

- All yellow, black, cyan, black, magenta lines are printed
- No color mixing on the color bars
- Numbers 1, 3, 5 are visible

Bottom Section:

- Lines are defined with no missing nozzles
- Lines are printed in order: Yellow, Black, Cyan, Black, Magenta

Overall:

• No streaking or smearing

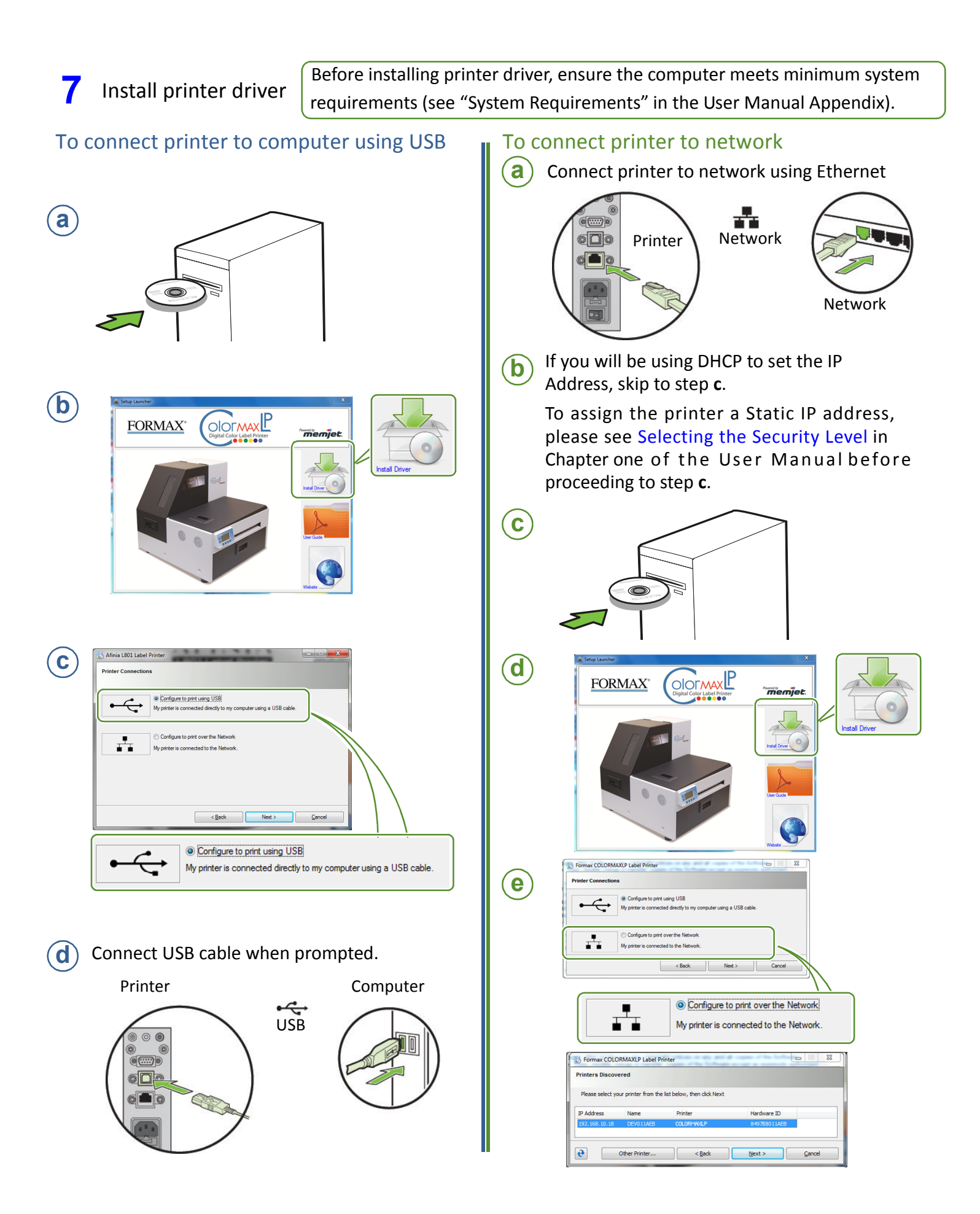